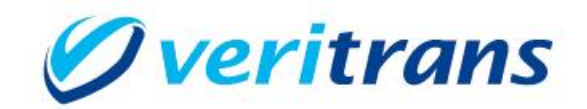

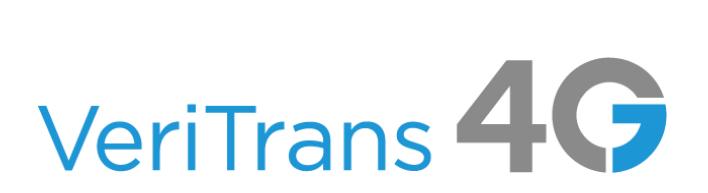

 $Ver. 1.0.9$  (2024年3月~)

Copyright © 2024 DG Financial Technology, Inc., a Digital Garage company. All rights reserved.

## 目次

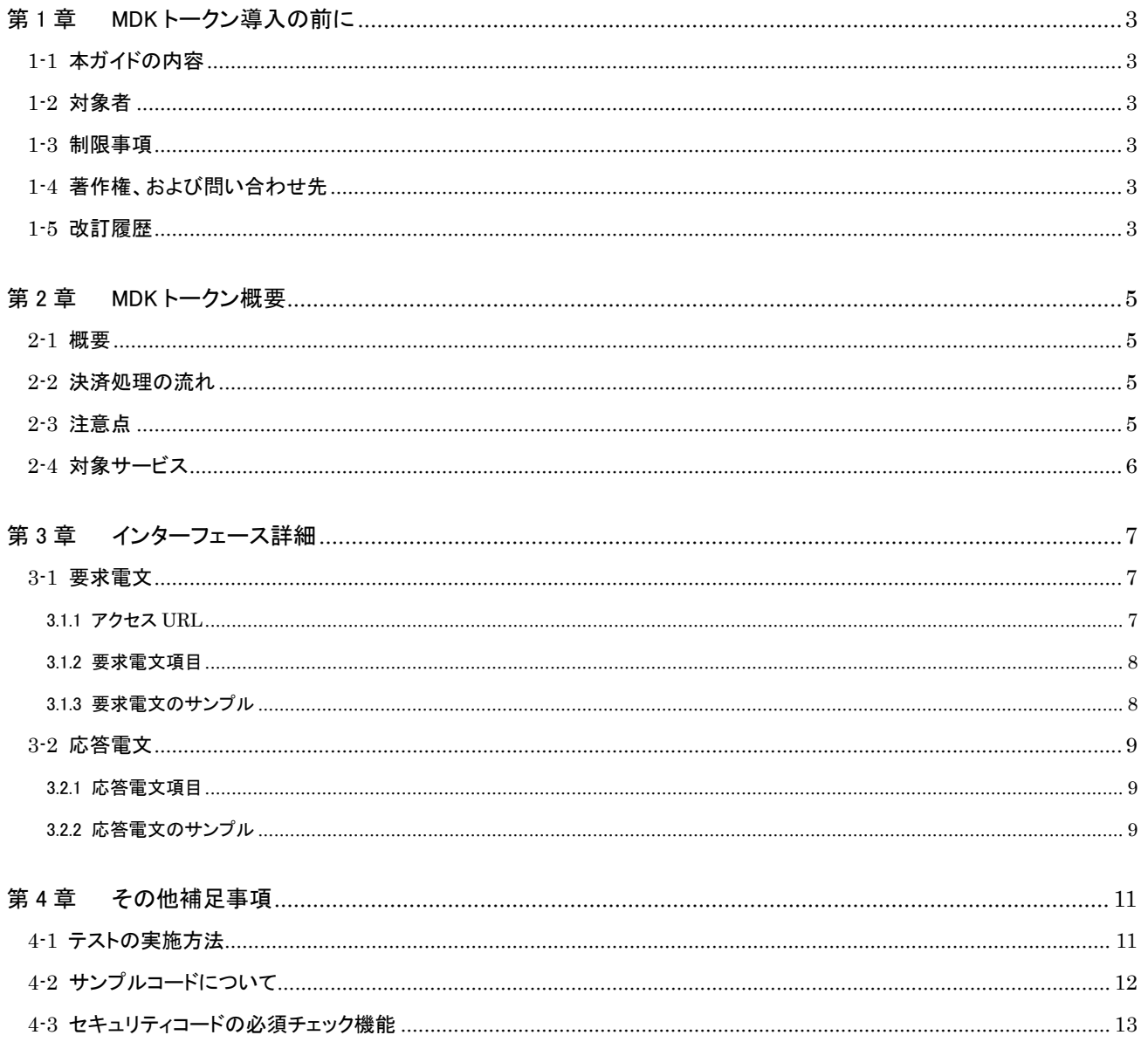

# <span id="page-2-0"></span>第1章 MDK トークン導入の前に

## <span id="page-2-1"></span>1-1 本ガイドの内容

本ガイドは、店舗様の EC サイトが株式会社 DG フィナンシャルテクノロジーの提供する VeriTrans4G の MDK トークンを利用して 決済を行うために必要な情報について記載しています。

### <span id="page-2-2"></span>1-2 対象者

本ガイドは、MDK トークンを利用する店舗様 EC サイトの開発者を対象としております。

MDK トークンを連携できる決済サービスについては、「[2-4](#page-5-0) [対象サービス」](#page-5-0)を参照して下さい。

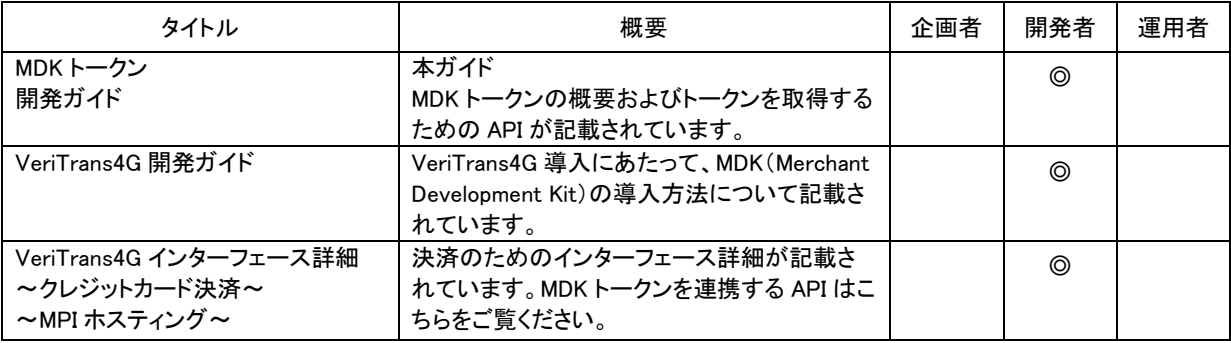

表 1-2-1 ドキュメント一覧

## <span id="page-2-3"></span>1-3 制限事項

消費者様がご利用いただける環境(ブラウザ)は以下の条件を満たす必要があります。

- JavaScript が使用可能
- Cross-Origin Resource Sharing に対応している
- SHA-2 証明書 及び TLS1.2 以上での通信に対応している

※フィーチャー・フォンは Cross-Origin Resource Sharing に対応していないため、トークンのご利用はできません。

## <span id="page-2-4"></span>1-4 著作権、および問い合わせ先

#### [著作権]

本ドキュメントの著作権は株式会社 DG フィナンシャルテクノロジーが保有しています。 Copyright © 2024 DG Financial Technology, Inc., a Digital Garage company. All rights reserved.

[お問い合わせ先]

株式会社 DG フィナンシャルテクノロジー ベリトランス テクニカルサポート 電子メール: [tech-support@veritrans.jp](mailto:bscvs-support@veritrans.co.jp) 

## <span id="page-2-5"></span>1-5 改訂履歴

2017/2 :Ver1.0.0 リリース

2017/4 :Ver1.0.1

「4-2 サンプルコードについて」の記載を追記

2017/7 :Ver1.0.2

2-1~2-4 の章タイトルの見直し(内容に変更はありません)

2-2 の図のレイアウトを微修正

2-4 の以下の文章を削除

「当社本人認証機能は、VISA/MASTER/JCB の 3 つの国際カードブランドの本人認証(3-D Secure)に対応しています。」 2018/2 :Ver1.0.3

3.1.2 に、セキュリティコードの必須チェック機能に関する説明を追加

「4-3 セキュリティコードの必須チェック機能」を追加

2018/6 :Ver1.0.4

3.1.1 の暫定環境(SSL3.0/TLS1.0 有効)に関する記載を削除。推奨ブラウザを追加。

2019/4 :Ver1.0.5

1-3 の TLS1.1 以上の通信に未対応の場合の記載を削除。

2020/7 :Ver1.0.6

「1-3 制限事項」を最新の情報に更新(TLS1.1 の廃止に伴う更新)。

- 「3.1.1 アクセス URL」を最新の情報に更新(TLS1.1 の廃止に伴う更新)。
- 2021/7 :Ver1.0.7

「3.1.1 アクセス URL」の推奨ブラウザの表記を変更。

「3.1.2 要求電文項目」に cardholder\_name を追加。

「3.1.3 要求電文サンプル」に cardholder\_name を追加。

「4-2 サンプルコードについて」に cardholder\_name を追加。

2023/2 :Ver1.0.8

「2-3 注意点」に本人認証(mpi-none)を利用する際の注意点を追加。

2024/3 :Ver1.0.9

「3.1.1 アクセス URL」のトークンサーバー接続用の URL を変更

## <span id="page-4-0"></span>第2章 MDK トークン概要

#### <span id="page-4-1"></span>2-1 概要

- MDK トークンサーバー(以下、トークンサーバー)は、カード情報非保持・非通過のシステムを実現するために必要な「トークン」を 発行します。
- トークンサーバーに対してクレジットカード情報を送信することで、決済に利用するためのトークンを取得できます。
- トークンを取得する際は、JavaScript を用いてクレジットカード情報を消費者ブラウザから直接トークンサーバーに送信します。決 済要求時には、クレジットカード番号の代わりにトークンを送ることで、EC サイト側のシステムではクレジットカード情報を通過させ ることなく決済が可能です。
- トークンを利用可能な決済サービスは「2-4 [トークンで利用できる決済サービス」](#page-5-0)を参照して下さい。

## <span id="page-4-2"></span>2-2 決済処理の流れ

トークンを利用した決済処理概略は以下の通りです。

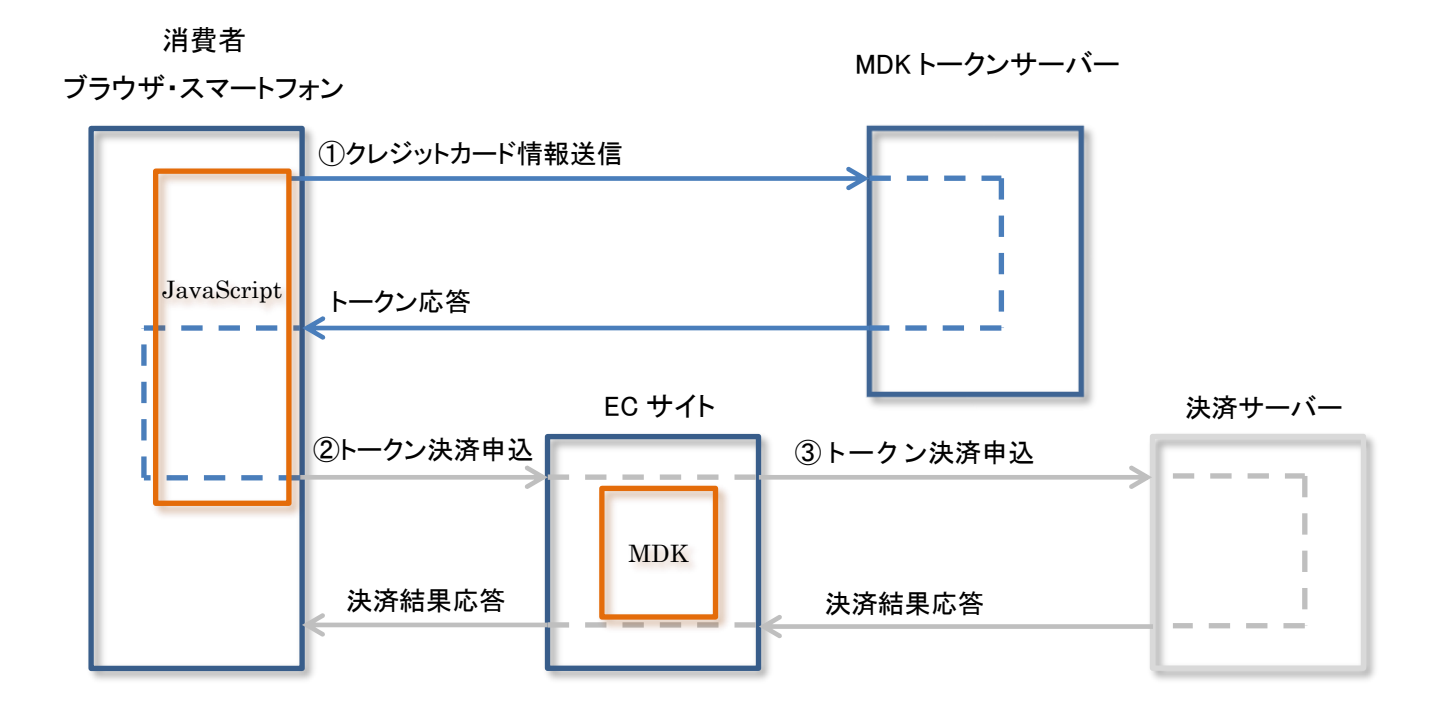

※②以降の処理は各決済サービスの開発ガイドを参照して下さい。

## <span id="page-4-3"></span>2-3 注意点

- トークンサーバーから取得したトークンは一度しかご利用いただけません(ワンタイムトークン)。
- 取得したトークンには有効期限があり、有効期限を過ぎるとそのトークンはご利用いただけなくなります。 詳しくは、「3.2.1 [応答電文」](#page-8-1)の応答電文の"token\_expire\_date"の項目を参照して下さい。
- トークンを取得する際には、マーチャント ID に紐づくトークン API キーをご使用下さい。 トークン取得時と決済時でマーチャント ID が異なる場合、クレジットカード情報の識別ができません。
- 本人認証(3-D Secure)のサービスオプションタイプを"mpi-none(認証のみ)"とした場合は、後続のクレジットカードの与信用に別のト ークンが必要になります。
	- トークンの取得処理を 2 回実行し、取得した 2 つのトークンの値を加盟店様サーバに連携し、1 つを 3D セキュア認証、もう 1 つ をカード与信の電文に設定するという実装が必要となります。

## <span id="page-5-0"></span>2-4 対象サービス

トークンを用いた各決済サービスの詳細は、各決済サービスの開発ガイドを参照して下さい。

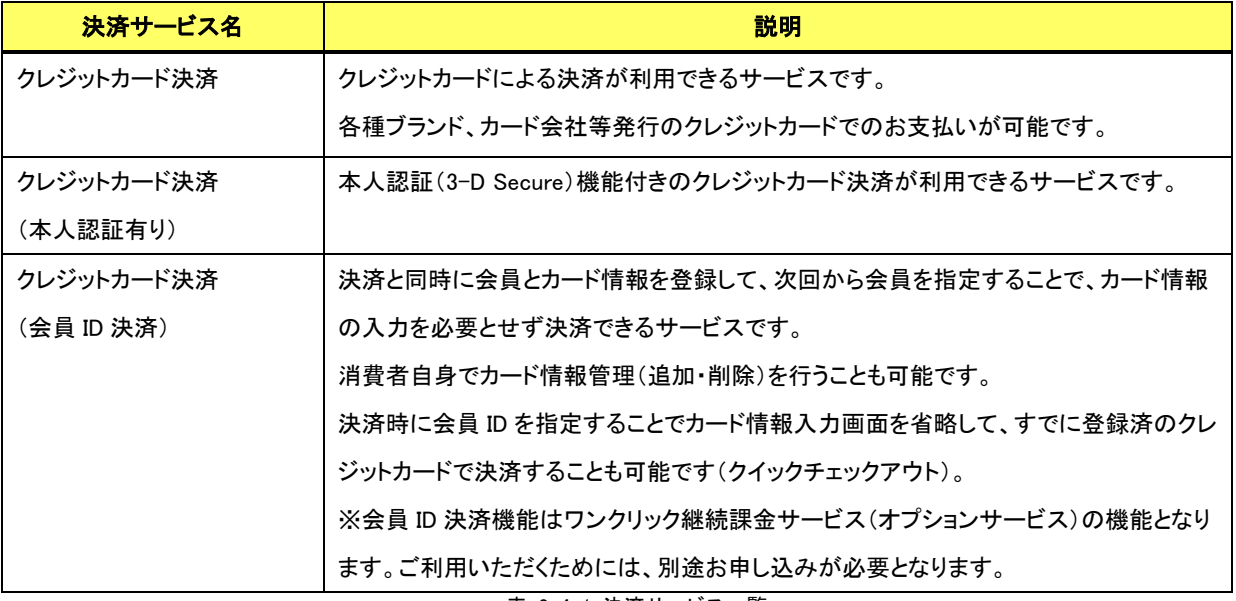

表 2-4-1 決済サービス一覧

# <span id="page-6-0"></span>第3章 インターフェース詳細

本章では、MDK トークンを取得する際に使用する電文について説明します。 決済に関する電文の説明は各決済サービスの開発ガイドを参照ください。

## <span id="page-6-1"></span>3-1 要求電文

要求電文の仕様は以下の通りです。

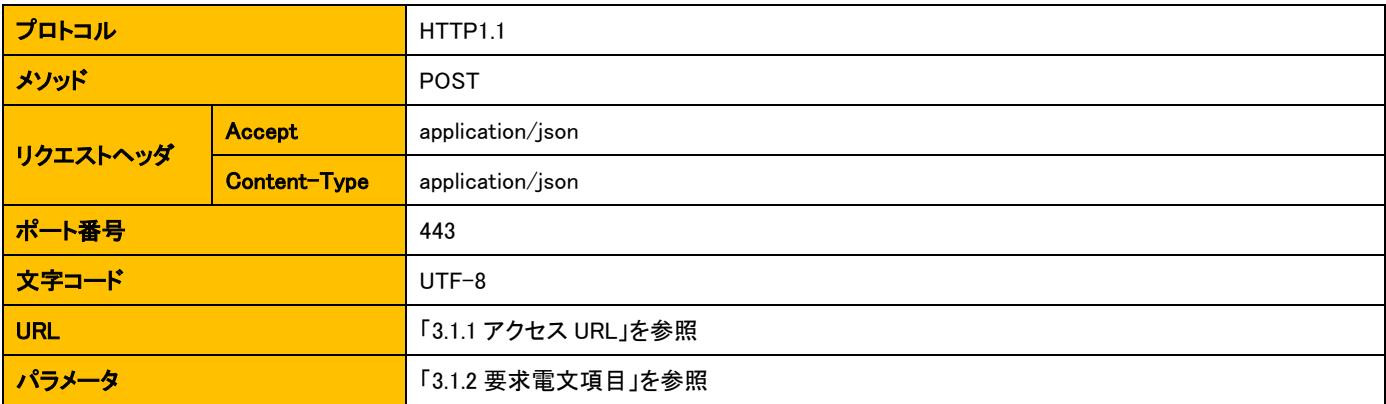

### <span id="page-6-2"></span>3.1.1 アクセス **URL**

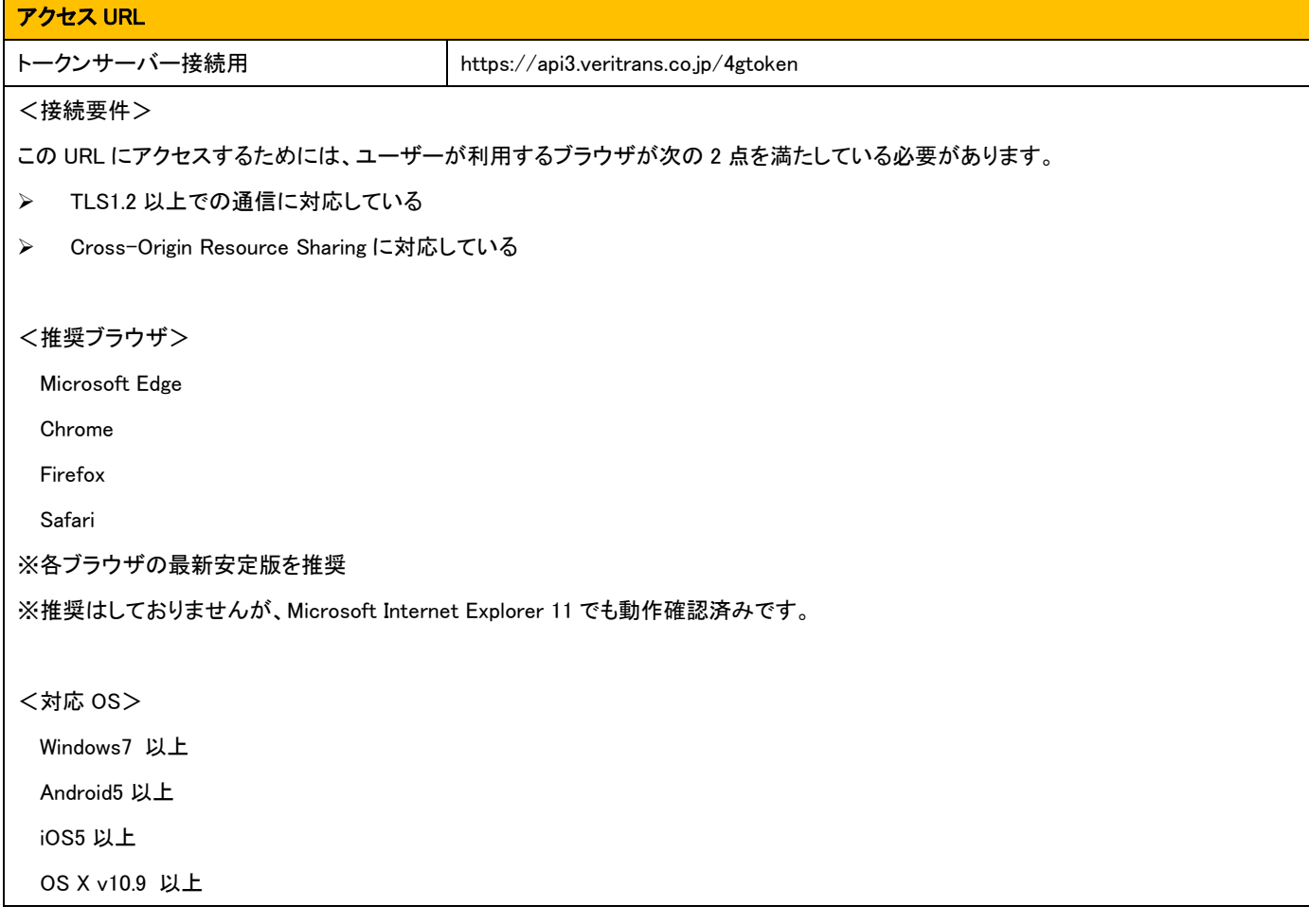

#### <span id="page-7-0"></span>3.1.2 要求電文項目

MDK トークンを取得する際の要求電文に指定できる項目の一覧を以下に示します。

- 「設定」欄の内容は以下の通りです。
	- > 必須項目:O
	- 任意項目:△

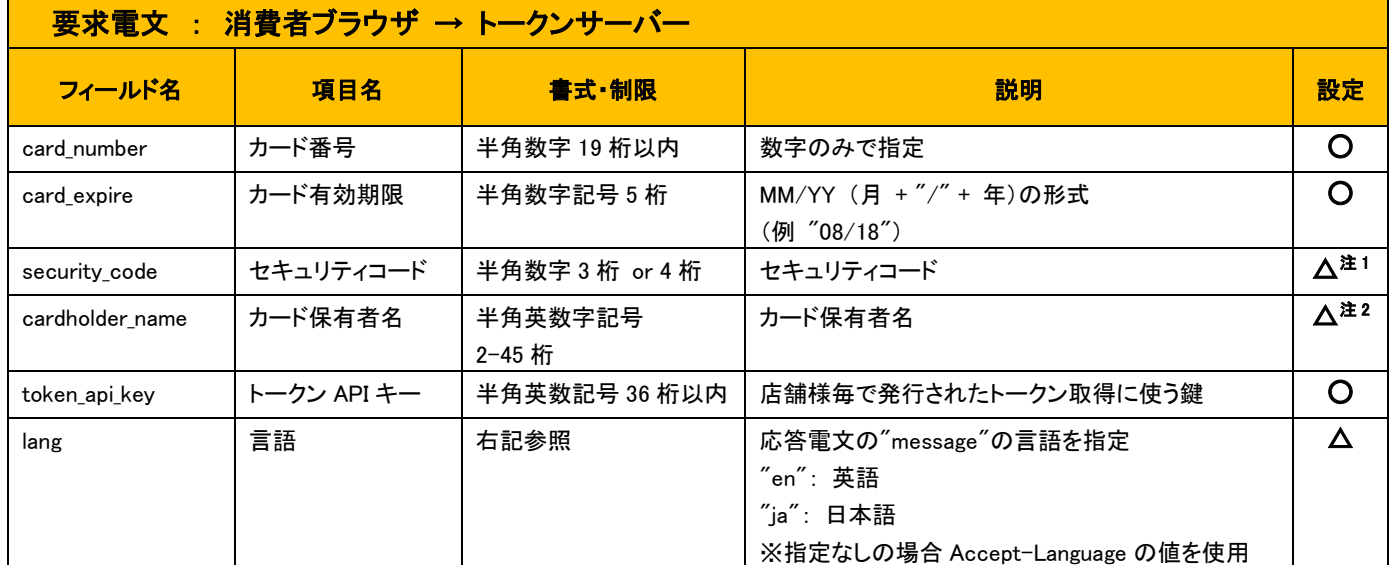

注1) 「セキュリティコードの必須チェック機能([4-3](#page-12-0) 参照)」を有効化している場合は、セキュリティコードが未設定の場合にエラーとなり、以

#### 下の結果を返戻します。

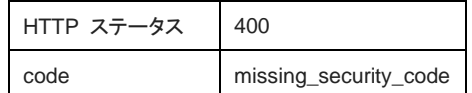

注2) カード保有者名は 3-D Secure 2.0 を利用する場合にのみ必要となるフィールドです。

## <span id="page-7-1"></span>3.1.3 要求電文のサンプル

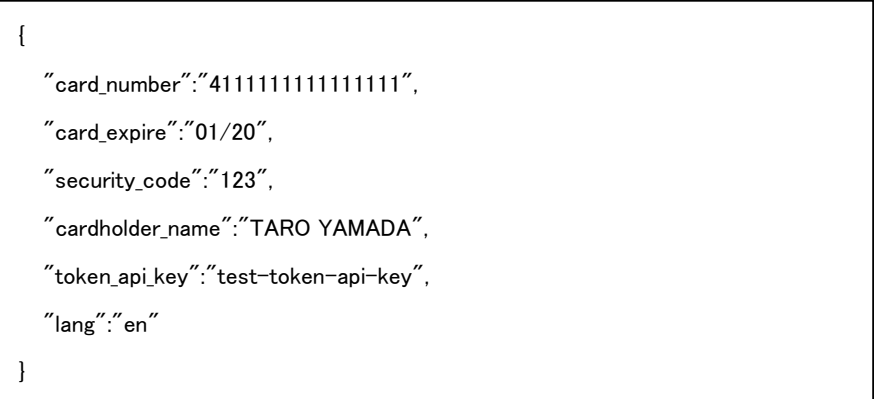

## <span id="page-8-0"></span>3-2 応答電文

応答電文の仕様は以下の通りです。

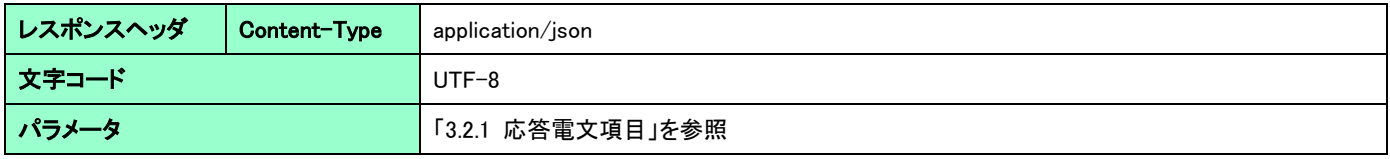

#### <span id="page-8-1"></span>3.2.1 応答電文項目

トークンサーバーからの応答電文の項目の一覧を以下に示します。

- 「設定」欄の内容は以下の通りです。
	- > 必ず返戻: O
	- > 処理成功時のみ返戻:△

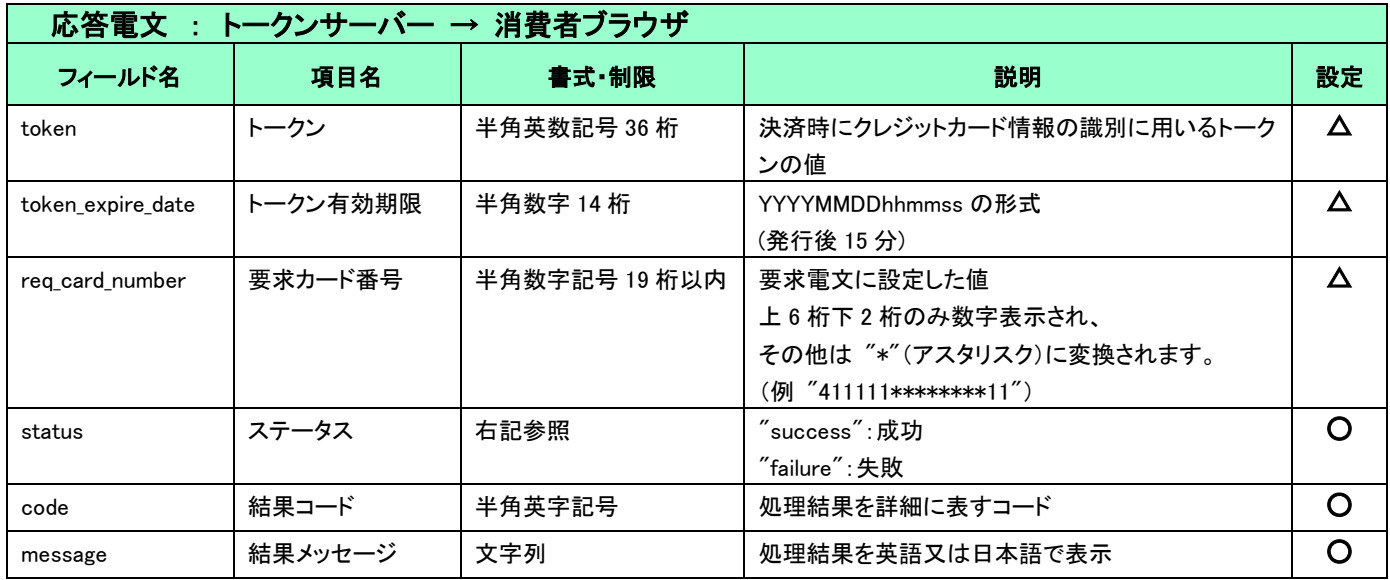

※決済サーバー側でクレジットカード情報の取得が失敗した際に、トークンの有効期限切れが原因かどうか EC サイト側でご確認いただけ

るように、"token expire date"の値を保管するようにして下さい。

※結果コード・結果メッセージの一覧は別紙「Token ResultCodeList」を参照下さい。

## 3.2.2 応答電文のサンプル

<span id="page-8-2"></span>・トークン取得成功時

{ "token":"3a024e60-5951-4521-81e8-db0003752af8", "token\_expire\_date":"20161012182641", "req\_card\_number":"411111\*\*\*\*\*\*\*\*11", "status":"success", "code":"success", "message":"Token has been successfully created." }

```
・トークン取得失敗時(カード番号のフォーマットエラー)
```

```
{
      "status": "failure",
      "code": "invalid_card_number",
      "message": "Card number is invalid."
}
```
・トークン取得失敗時(マーチャント認証エラー)

```
{
      "status": "failure",
      "code": "unauthorized_merchant",
      "message": " Merchant authorization error occurred."
}
```
# <span id="page-10-0"></span>第4章 その他補足事項

## <span id="page-10-1"></span>4-1 テストの実施方法

各決済サービスの取引時に、トークンサーバーから取得した MDK トークンを要求電文項目に設定し、取引が行えることを確認して下さい。 各決済のテスト仕様につきましては『導入テストガイド』を参照して下さい。 ※ご利用可能なテストカード情報についても同ガイドを参照して下さい。

[注意点]

テストマーチャント ID を用いてダミー取引を実施する際は、テストマーチャント ID に紐づくトークン API キーをご使用下さい。

## <span id="page-11-0"></span>4-2 サンプルコードについて

MDK トークンを取得するための JavaScript コードサンプルを提供しておりますので、ご活用下さい。

```
 function submitToken(e) {
            var data = \{\};
             data.token_api_key = document.getElementById('token_api_key').innerText;
             if (document.getElementById('cc-number')) {
                 data.card_number = document.getElementById('cc-number').value;
 }
             if (document.getElementById('cc-exp')) {
                 data.card_expire = document.getElementById('cc-exp').value;
 }
             if (document.getElementById('cc-csc')) {
                 data.security_code = document.getElementById('cc-csc').value;
 }
             if (document.getElementById('cc-name')) {
                 data.cardholder_name = document.getElementById('cc-name').value;
 }
            data.lang = "ja"; var url = document.getElementById('token_api_url').innerText;
            var xhr = new XMLHttpRequest();
             xhr.open('POST', url, true);
             xhr.setRequestHeader('Accept', 'application/json');
             xhr.setRequestHeader('Content-Type', 'application/json; charset=utf-8');
             xhr.addEventListener('loadend', function () {
                if (xhr.status == 0) {
                     alert("トークンサーバーとの接続に失敗しました");
                     return;
 }
                 var response = JSON.parse(xhr.response);
                if (xhr.status == 200) {
                     document.getElementById('cc-number').value = "";
                     document.getElementById('cc-exp').value = "";
                     document.getElementById('cc-csc').value = "";
                     document.getElementById('cc-name').value = "";
                     document.getElementById('token').value = response.token;
                     document.forms[0].submit();
 }
                 else {
                     alert(response.message);
 }
             });
             xhr.send(JSON.stringify(data));
        }
```
#### [注意点]

- このサンプルコードは、トークンサーバーとの通信処理実装の一例であり、加盟店様のサイトで確実に動作することを保証するもので はございません。加盟店様のサイトの仕様に合わせてカスタマイズして頂き、必ず十分なテストを行って頂きますようお願いします。
- このサンプルコードは、別途提供中の MDK サンプルプログラムのアーカイブに含まれます。上記コード中の未定義の変数等は、MDK サンプルプログラムをダウンロードしてご確認ください。

### <span id="page-12-0"></span>4-3 セキュリティコードの必須チェック機能

本機能が有効化されている場合、加盟店様の EC サイトやアプリケーションをご利用のお客様がセキュリティコードを入力しなかった場合に、 トークンサーバーからエラーを返戻します。加盟店様の実装での必須チェックも必要ですが、加盟店様システムでのチェックと併せて本機 能をご利用いただくことで、セキュリティコードが指定されていない不正な要求をトークンサーバーがエラーにしますので、より安全に決済を ご利用いただけます。

本機能は、マーチャント ID 毎に弊社側で有効化/無効化の切替えを行います。

有効化/無効化の初期設定は、マーチャントIDの発行時期によって異なりますので、以下の内容をご確認いただきご不明な際は弊社まで お問い合わせください。

- 2018 年 3 月 31 日以前に発行されたマーチャント ID をご利用の場合、初期設定では本機能は無効化されています。有効化をご 希望の加盟店様は、弊社までご連絡下さい。
- 2018 年 4 月 1 日以降に、新規に発行されるマーチャント ID につきましては、初期設定として本機能を有効化した状態で発行い たしますので、無効化を希望される新規の加盟店様は、弊社までご相談ください。